# **5.1 スタンドアロンでのトラブルシューティング**

トラブルの切り分けをする際は、OSが起動するか否かで大きく分かれます。ブートシーケ ンスをよく理解し、どこで起動ができなくなっているかを見極める必要があります。 ここでは、各プロセスのトラブルシューティング手法を説明します。

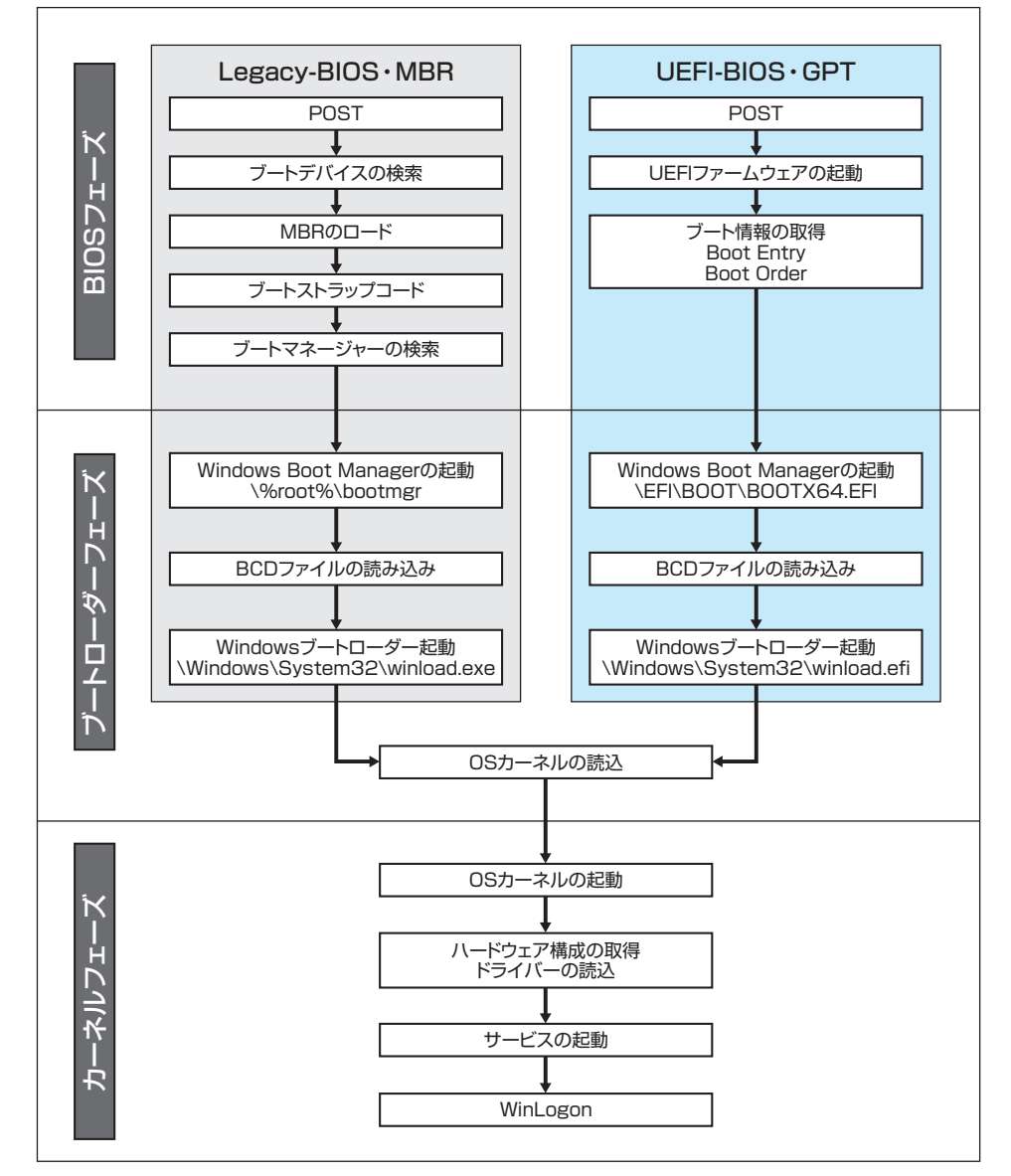

図5.1 ブートシーケンス

5.1 スタンドアロンでのトラブルシューティング

# **5.1.1 BIOSフェーズ**

このプロセスは、電源を入れてからブートローダーが起動するまでのフェーズです。この プロセスで起動ができなくなっている場合、ハードウェアそのものの障害やBIOSの状態、設 定を確認します。

BIOSは、コンピューターに接続されたハードウェアを制御するプログラムです。昨今で は、BIOSの後継であるUEFIへ置き換わりつつあり、UEFIを採用したBIOSをUEFI-BIOSと 呼びます。単にUEFIと略すこともあります。従来のBIOSとUEFI-BIOSを区別する必要があ る場合、従来のBIOSをLegacy-BIOSと表記する場合があります。

なお、本書で記載するBIOSとは、UEFI-BIOSも含めるものとします。

## **■ ハードウェアの障害**

BIOSはOSが起動するまでのプロセスで、プロセッサ、メモリ、ストレージなどのハード ウェアを自己診断し、初期化を行います。この処理をPOSTと呼びます。POST中に不具合が 発生した場合には、ビープ音やマザーボード上のLEDランプなどで通知されます。

#### **■ BIOSの損傷**

BIOSに不具合や損傷が発生した場合、パソコンが起動しなくなります。BIOSはEEPROM と呼ばれる電気的に書き換えが可能なメモリに書き込まれていますので、ユーザー側でも アップデートを行うことができます。しかし、アップデートに失敗した場合、二度と起動しな くなる可能性がありますので、非常にリスクが高い作業となります。BIOSに不具合が発生し た場合は、ユーザーが修復を行うことは困難です。メーカーに修理を依頼してください。

#### **■ ブートデバイスとブートオーダー**

POST処理が完了すると、BIOSはOSがインストールされているストレージを検索します。 複数のストレージがコンピューターに接続されている場合は、BIOSの設定項目内でどのス トレージから優先してOSを起動するか設定することができます。この優先順位のことをブー トオーダーと呼びます。

また、OSがインストールされているストレージのことをブートデバイスと呼びます。ブー

## **NOTE**

BIOS: Basic Input/Output System UEFI:Unified Extensible Firmware Interface POST:Power On Self Test EEPROM:Electrically Erasable and Programmable Read Only Memory

#### 第5章 トラブルシューティング

トデバイスとして指定したストレージが見つからない場合には、「boot device not found」「起 動可能なデバイスが見つかりません」などのメッセージが表示されます。

# **5.1.2 ブートローダーフェーズ**

BIOSフェーズが終了すると、コンピューターの制御がブートローダーへ引き継がれます。 本項では、Windowsにおけるブートローダーフェーズのトラブルシューティングを解説しま す。

ブートローダーとはコンピューターの起動直後に自動的に実行されるプログラムのこと で、代表的なブートローダーとして、Windows Vista・Windows Server 2008以降のWindows で使われている"Windows Boot Manager"、Linuxで使われている"GRUB2"があります。

BIOSが起動するにも関わらずOSの起動が途中で止まってしまう場合には、ブートロー ダーの損傷が考えられます。ブートローダーの損傷は、ハードウェア的に破損したり、ウイル スによって書き換えられたりした場合などに発生します。また、マルチブート環境にした際 に、後からインストールしたOSよってブートローダーが書き換えられてしまった場合など も、元々使用していたOSが起動しないというトラブルが発生します。

**■ ブートセクター**

ハードディスクには、OSを起動させるためのプログラムが記録されているブートセクター と呼ばれる領域があります。ブートセクターは、ハードディスクが複数のパーティションに 分けられている場合は、各パーティションの先頭に一つずつ存在し、その場合はPBRと呼ば れます。PBRの構造はそのパーティションにインストールされたOSごとに異なります。 PBRの構造を図5.2に示します。

# **■ Legacy-BIOS環境におけるブートローダーフェーズ**

Legacy-BIOS環境においては、MBRを用いてOSを起動します。MBRはOSを起動させる ために存在する領域で、ハードディスクに一つだけ存在し、OSをインストールする際に書き 込まれます。MBRは、各パーティションのPBRがある場所をコンピューターに伝える役割を します。MBRはハードディスクの先頭に存在し、512バイトという小さな領域に存在します。 MBRはOSの種類に関わらず以下の3つの情報で構成されています。

**NOTE** 

PBR: Partition Boot Record

- ・ ブートストラップローダー(1次ブートローダー): 先頭の領域にあり、OSを直接起動させる2次ブートローダーを起動します。
- ・ パーティションテーブル: パーティションテーブルには、OSが起動可能なパーティションか否かを示す「ブート 識別子」、パーティションの開始・終了位置、パーティション容量を表す「総セクター 数」などの情報が記録されています。
- ・ ブートシグネチャ: 2バイトで、この領域がMBRであるという識別子です。0xAA55という値が固定で入 っています。このデータがないと、MBRとしてみなされません。

パーティション

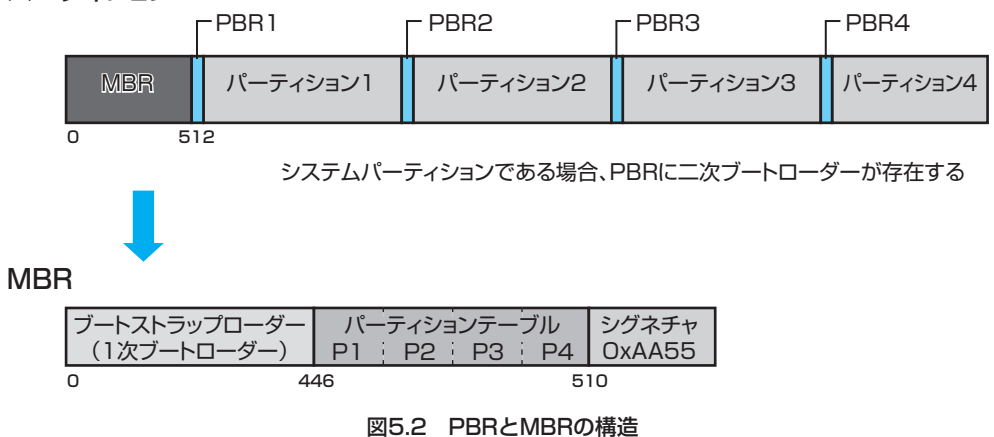

BIOSフェーズが完了した後、BIOSはMBRを読み出し、MBRに制御を引き継ぎます。 MBRのブートストラップローダー (1次ブートローダー)は、パーティションテーブルからシ ステムパーティションを探し出し、システムパーティションのブートセクター(PBR)に書 かれた2次ブートローダーであるWindows Boot Manager「winload.exe」を起動します。 Windows Boot Managerは、ブート構成データ (BCD) ストアを解析し、インストールされて いるOSを起動します。

ブートストラップローダーは非常に小さなサイズであるために機能が制限され、直接OSを 起動することができないので、各パーティションのブートセクターにある2次ブートローダー にOSの起動を任せています。

## **NOTE**

MBR: Master Boot Record BCD:Boot Configuration Data OSの起動に関するパラメーターデータのこと

# **■ UEFI-BIOS環境におけるブートローダーフェーズ**

UEFIの普及に伴い、従来のMBRを使用したOSの起動プロセスは行われなくなり、EFIシ ステムパーティション(ESP)に記録されているUEFIアプリケーションにより起動されるよ うになりました。

EFIシステムパーティションはUEFI環境において使用され、OSやデータ保存領域とは独 立した特殊なパーティションです。様々なOSとの互換性を保つため、FAT32でフォーマッ トされています。このパーティションが損傷を受けたり、誤って削除してしまったりした場 合、OSが起動しなくなります。

BIOSフェーズが完了した後、UEFI-BIOSは設定されたブートデバイス内に存在するEFI システムパーティションを参照し、インストールされたUEFIベースのブートローダーへ制 御を引き継ぎます。Windows環境では、Windows Boot Manager「bootmgfw.efi」を起動し ます。Windows Boot Managerは、EFIシステムパーティションもしくはOSがインストー ルされているボリュームに保存されているブート構成データストアを解析し、インストール されているOSを起動します。

## **■ Windows 回復環境(Windows RE)**

Microsoftが推奨するブートローダーの修復は、Windows RE(Recovery Environment) を使った方法です。まず、スタートアップ修復を試みます。それでも修復できない場合は、次 に紹介するBootrec.exeツールを使用しブートローダーの修復を試みます。

Windows REは、Windows Vista以降に搭載されたWindowsシリーズの回復ツールで、 Windows PE(Pre-Install Environment)ベ ー ス で 動 作 し ま す。Windows PEと は、 Windowsのプレインストール作業や、Windowsがインストールされる前のコンピューター の操作環境を提供する特別なOSです。機能は制限されていますが、メモリ上に展開する最小 サイズのWindowsであり、DVDやUSBメモリから起動します。Windows REを用いることで、 起動しないWindowsの回復やネットワーク上のインストールリソースにアクセスできます。

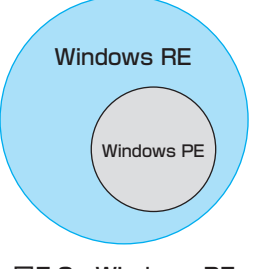

図5.3 Windows RE

以下にWindows REを起動する手順を示します。

① Windowsのインストールメディア(DVDやUSBメモリ)をコンピューターに挿入し、 ブートデバイスとして設定します。

いずれかのキーを押すよう求めるメッセージが表示されたら、任意のキーを押します。

- ② 言語、時刻と通貨の形式、入力方式、キーボードの種類を選択し、[次へ]をクリックし ます。
- ③[コンピューターを修復する]をクリックします。
- ④[トラブルシューティング]をクリックします。

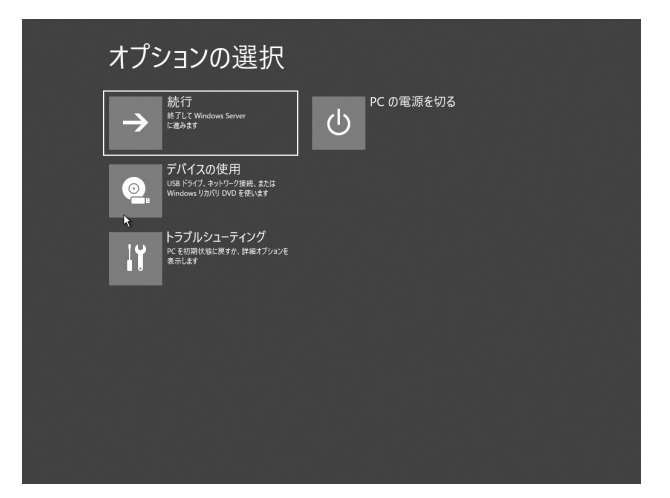

画面5.1 Windows RE オプションの選択画面

表5.1にWindows REの機能を示します。

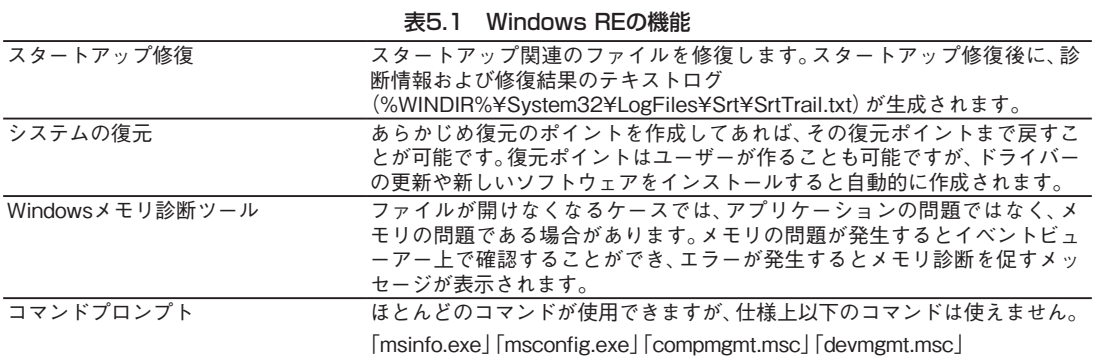

**第5章 トラブルシューティング 800章 トラブルシューティング** 

#### 第5章 トラブルシューティング

# **■ スタートアップ修復**

Windows REを起動後、[システム回復オプション]ダイアログボックスで、[スタートアッ プ修復] をクリックします。

スタートアップ修復を行うと以下のタスクが実行されます。

- ・ ディスクのメタデータテスト: MBR、パーティションテーブル、およびブートセクターの整合性を検証。
- ・ ターゲットOSの特定: ブート構成データ(BCD)からWindowsインストールの場所を抽出。
- ・ レジストリハイブテスト: レジストリハイブの整合性を検証。
- ・ クイックボリュームメタデータのテスト: Windowsディレクトリが存在することを確認。
- ・ イベントログ診断: イベント ログで Windowsに最近に加えられた変更を確認。
- ・ ブート状態のテスト: Windows が正常に起動しなかったことを確認。
- ・ セットアップ状態の確認: Windowsインストール時にエラーが発生したかどうかを確認。
- ・ バグチェック分析: 起動に失敗したときに作成された、取得可能なクラッシュダンプを分析。
- ・ ソフトウェアインストールログ診断: Windowsの更新プログラムが最近インストールされたかどうかを確認。
- ・ ディスクエラー診断: ハードディスクのS.M.A.R.T.(詳細は5.2節参照)状態を確認。
- ・ chkdsk:

208

chkdskを実行してファイルシステムメタデータの問題を識別。

- ・ バイナリファイルの整合性テスト: スタートアップに必要なシステムファイルの整合性を検証。
- ・ ACLテスト: 起動に必要なシステムファイルのACL(アクセス制御リスト)が正しいことを確認。

なお、スタートアップ修復では、次の場合はシステム修復がされません。

- ・ ファームウェアとその他のハードウェアコンポーネントの誤動作
- ・ Windowsの新規インストールまたは Windows のアップグレードに関する問題
- ・ Windowsログオンエラー
- ・ ウイルスおよび悪意のあるソフトウェア

#### **■ Bootrec.exe**

スタートアップ修復で修復できなかった場合、Windows REのBootrec.exeツールを使用 して、次の項目のトラブルシュートおよび修復を行います。

・ MBR

- ・ ブートセクター
- ・ ブート構成データ(BCD)ストア

Bootrec.exeツールを実行するには、Windows REを起動し、[システム回復オプション]ダ イアログボックスで、[コマンドプロンプト]を起動し、Bootrec.exeを実行します。 Bootrec.exeツールでは、表5.2のようなオプションがあります。

表5.2 Bootrec.exeツールのオプション

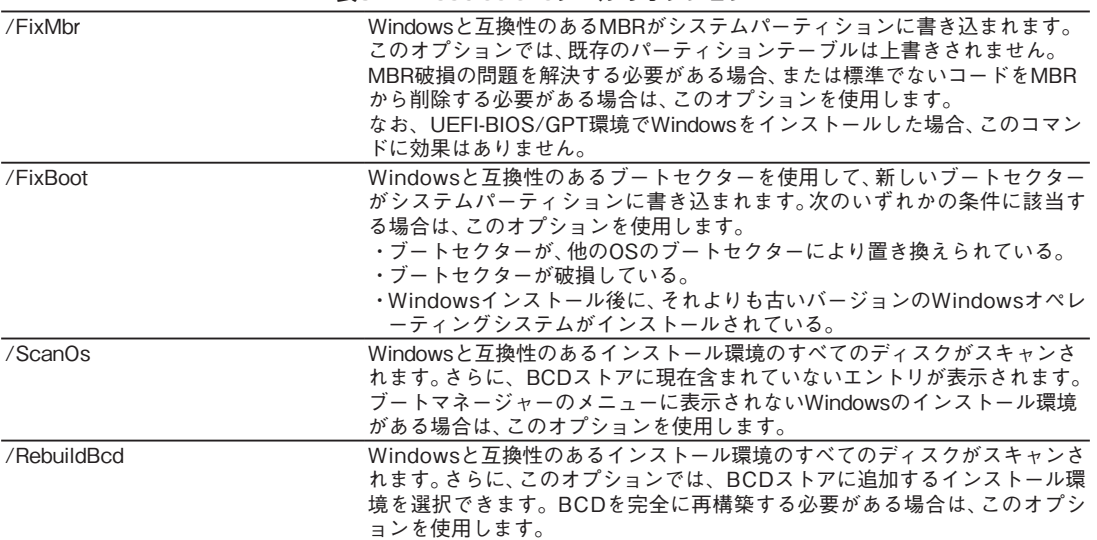

**第5章 トラブルシューティング 800章 トラブルシューティング** 

# **■ ブート構成データストアの修復**

Windows Boot Managerは、ブート構成データ(BCD)ストアを解析し、インストールされ ているOSを起動します。ハードディスクに複数のOSがインストールされているマルチブー トの場合は、起動可能なOSを列挙し、ブートメニューを表示します。

BCDには、ブート構成パラメーターというOSを起動するための情報が含まれており、 Windows Vista以降のOSの起動方法を制御します。このプロセスで、起動ができなくなって いる場合、bcdedit.exeをコマンドラインツールにて起動しBCDストアのエントリを編集す ることで、マルチブート時のOSの起動を制御することができます。

以下に、bcdeditツールの使用例を挙げます。

① コマンドプロンプトを起動します。

② bcdedit.exe /enum allと入力し、ブート構成データのOSのエントリなどを確認します。

③ bcdedit.exe /defaultと指定すると、デフォルトのOSを選択することができます。

# **5.1.3 カーネルフェーズ**

ブートローダーフェーズが完了すると、OSカーネルの起動が開始されます。このフェーズ をカーネルフェーズと呼びます。

カーネルフェーズに問題がある場合のトラブルとして、OSが起動しない、フリーズや再起 動を繰り返す、ログオンができないなどの症状が発生します。その原因として、OSやアプリ ケーションの動作に必要なサービスやデバイスドライバーにエラーが発生していることが 考えられます。本項では、セーフモードとレジストリエディターを用いて、カーネルフェーズ のトラブルを修復する方法を説明します。

**■ セーフモード**

セーフモードではOSの必要最小限のサービスで起動するため、ほとんどの周辺機器が利 用できません。エラーの出ているサービスやドライバーを修復するツールとして利用しま す。ドライバーの更新をした後エラーが出る場合には、セーフモードで起動させた後、デバイ スマネージャーでドライバーの削除、更新を行います。

OSの起動時にF8キーを押しながら立ち上げることで利用できますが、セーフモードだけ ではなく、他の修復ツールも利用できるように一覧からの選択も可能です。

なお、セーフモードは、システムファイルの破損やハードディスクの障害があった場合に は動作しません。表5.3にWindows拡張オプションメニューを示します。

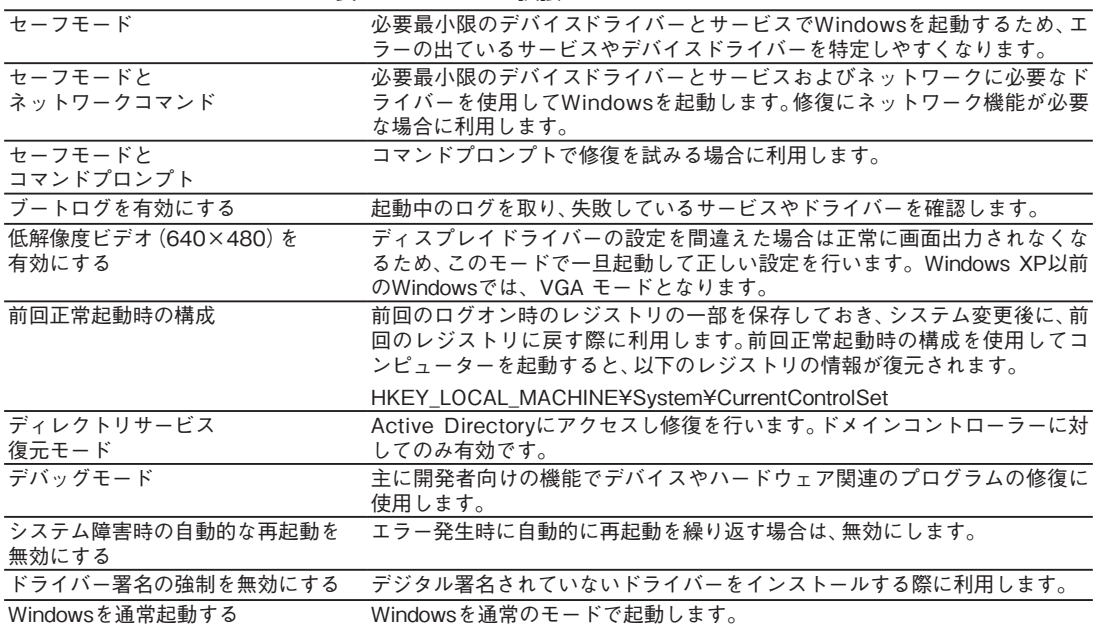

表5.3 Windows拡張オプションメニュー

## **■ レジストリ**

レジストリは、Windowsのハードウェアやソフトウェアなど、外観と動作を決定するすべ ての構成設定を保存するデータベースです。レジストリに問題がある場合は、Microsoftのサ ポートページで公開されています。トラブルの現象から、KBやJPで始まる技術文書番号な どで検索することもできます。Microsoft社ではレジストリを勝手に変更することは推奨し ていませんが、レジストリを変更し、トラブルシュートする場合もあります。

レジストリには5つのキーがあり、キー配下にはサブキーおよび値という構成になってい ます。レジストリは、このような階層構造によって各種の情報を格納しています。

表5.4に5つのキーについて説明します。

211

第5章 トラブルシューティング

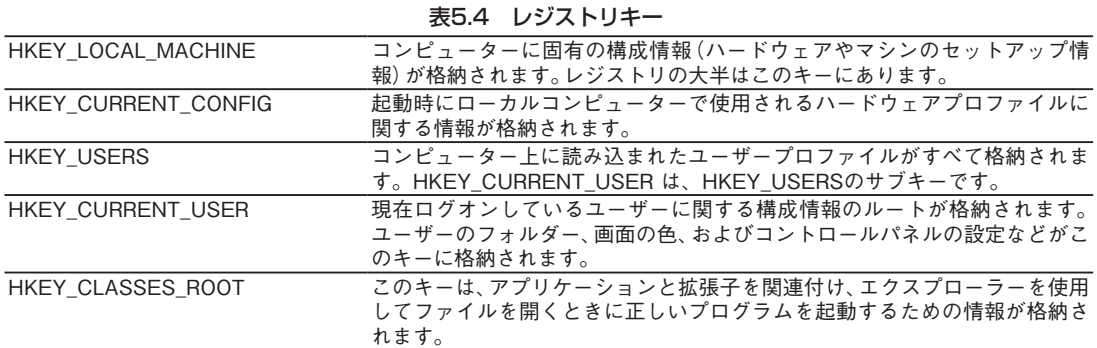

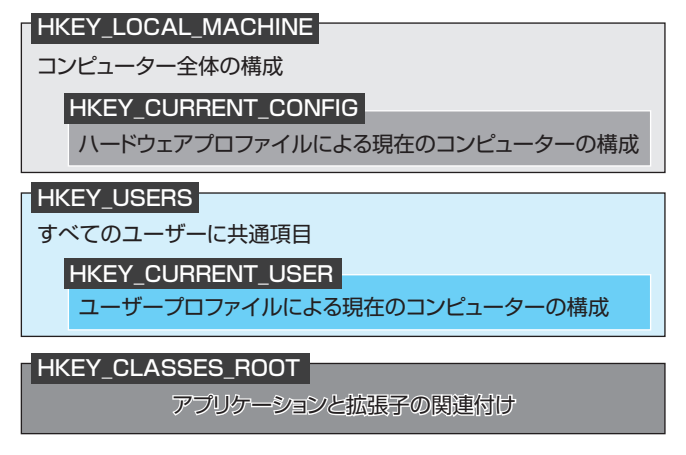

#### 図5.4 レジストリキー

特定分野(ハードウェア、ソフトウェア、セキュリティ)に関する一連の値は、レジストリ ハイブとしてまとめられます。レジストリハイブはレジストリ内のキーとサブキーおよび値 のグループで、レジストリハイブには、そのデータのバックアップを含むサポートファイル のセットがあります。

例えば、「HKEY\_LOCAL\_MACHINE¥System」ハイブは、System、System.alt、System. log、System.savで構成されています。

#### **■ レジストリの編集**

レジストリを直接編集するツールであるレジストリエディターは、[スタート]ボタンをク リックし、[ファイル名を指定して実行]に[regedit]を指定して実行します。

レジストリエディターは、変更や削除してはいけないレジストリでも簡単に編集できてし まいます。もし、誤操作などで、必要なレジストリを編集した場合、それが原因でOSが起動し なくなる可能性があります。また、編集内容はOSの動作に直ちに反映され、やり直しはでき ませんので、レジストリの編集には細心の注意が必要です。また、削除したものを復活させる ことができないため、必ずバックアップを取ってから作業してください。

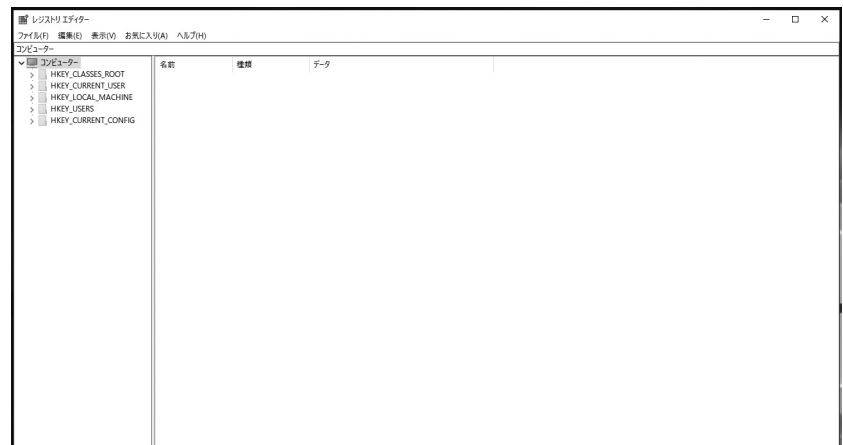

画面5.2 レジストリエディター

レジストリエディターの使い方は、以下の通りです。

# **① バックアップの作成**

レジストリをエクスポートします。 レジストリエディターで、バックアップをとるキーを選択します。 [ファイル]メニューから、[エクスポート]をクリックします。 [ファイル名]ボックスに、バックアップ ファイルの名前を入力します。

## **② レジストリエントリの変更方法**

変更するエントリを選択します。 エントリを右ボタンでクリックし、[変更]をクリックします。 [値のデータ]ボックスを変更します。 レジストリエディターを終了します。 通常は再起動します。

# **③ レジストリの復元**

[ファイル]メニューから、[インポート]をクリックします。

あらかじめ保存しておいたバックアップのファイルを指定します。

なお、レジストリの障害によってWindowsが起動しない場合、そのコンピューターのレジ ストリエディターではレジストリを直接変更することはできませんが、レジストリハイブは 元々ファイルですので、ハードディスクを筐体から取り出して別のコンピューターに接続 し、レジストリエディターの「ハイブの読み込み」機能を使うと、別のコンピューターからレ ジストリを編集することが可能です。

# **5.1.4 ログオンシーケンスフェーズ**

ログオンシーケンスでのトラブルとしては、ユーザー名やパスワードの入力ミスのほか、 ユーザープロファイルの破損、ネットワークトラブルなどの原因が考えられます。

ユーザープロファイルが破損していた場合、「ユーザープロファイルを読み込めません」 「アカウントにサインインできません」といったメッセージが表示されたり、デスクトップの データがなくなってしまう、といった問題が発生します。この場合は、他のユーザーでログオ ンが可能であるかを確認します。

また、Active Directory環境の場合、ドメインコントローラーに認証を得る前に、DNSサー バーにIPアドレスを問い合わせるため、DNSサーバーが動作していないとログオンすること ができません。

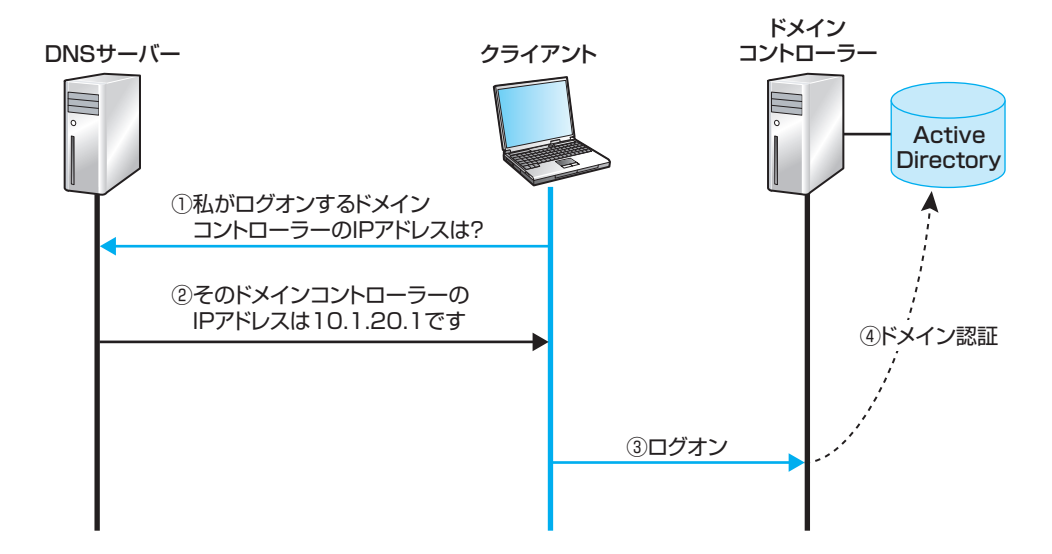

#### 図5.5 ログオンシーケンス